Release Notes

Document ID: csm\_60\_rn\_2

### 1 System Requirements

To install CSM 6.2 you must be running TeamConnect 6.2 or later

Use the **Available Updates** section of the **About** page to install. For more information about how to install, refer to the Upgrade Considerations and Notes below.

**Important:** Do not customize the object definitions that comprise CSM (CSM Settings, Timekeeper, Vendor, Budget Request, and Rate Request) in any way. Customized versions of CSM are not eligible for support.

# 2 Upgrade Considerations and Notes

This section provides upgrade requirements and considerations for CSM 6.2. Details about the compatibility requirements for CSM and TeamConnect, and the related upgrade procedures, are available in the *TeamConnect 6.0 Installation Help* for your respective update.

CSM 6.2 has the following upgrade requirements:

- Users must upgrade from CSM version 6.1 or later
- If you are using the Oracle 10g JDBC driver, you must include the following setting in the JVM argument on the server on which TeamConnect is deployed:

-Doracle.jdbc.V8Compatible=true

When all requirements are met, perform the upgrade from the **Available Updates** block on the **About** page in TeamConnect.

#### 3 Enhancements

The following enhancements have been added in CSM 6.2. Each enhancement is documented in the following format:

- · A description of the enhancement
- Internal tracking code
- · Additional information, if applicable

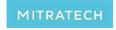

5001 Plaza on the Lake, Suite 111, Austin, TX 78746

p: 512.382.7322 e: support@mitratech.com

Release Notes

Document ID: csm\_60\_rn\_2

**Enhancement:** Firm Contact Cards can now be automatically created with a CSM sync when the setting "Automatically create new contact records with Collaborati Firm information" is active/checked within CSM settings.

Tracking code: COLL-9691

**Enhancement:** Firm Contact Cards can now be automatically updated with a CSM sync when the setting "Automatically update new contact records with Collaborati Firm information" is active/checked within CSM settings.

Tracking code: COLL-9692

**Enhancement:** Users can now map Firms to Contact Cards using a simplified wizard through CSM settings, as opposed to mapping each Firm manually. This functionality behaves similarly to the New Vendor Authorization wizard.

Tracking code: COLL-9117, COLL-10631

**Enhancement**: Added a Firm preview pane to the CSM Settings home page that displays the number of new Firms that need to be mapped, along with a Firms search view and a link to the Firms mapping wizard.

Tracking code: COLL-10757

#### 4 Resolved Issues

The following issues have been resolved in CSM 6.2. Each resolved issue is documented in the following format:

- · A description of the issue
- · A workaround, if possible
- · Internal tracking code

There are no additional resolved issues to report for this release.

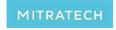

5001 Plaza on the Lake, Suite 111, Austin, TX 78746

p: 512.382.7322 e: support@mitratech.com

Release Notes

Document ID: csm\_60\_rn\_2

## 5 Known Issues

The following are known issues in CSM 6.2. Each known issue is documented in the following format:

- A description of the issue
- A workaround, if possible
- Internal tracking code

There are no known issues for this release.

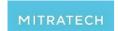

5001 Plaza on the Lake, Suite 111, Austin, TX 78746

p: 512.382.7322 e: support@mitratech.com